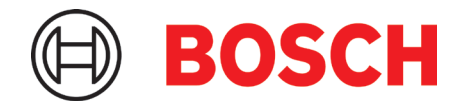

# 应用板 **3.1** 应用说明

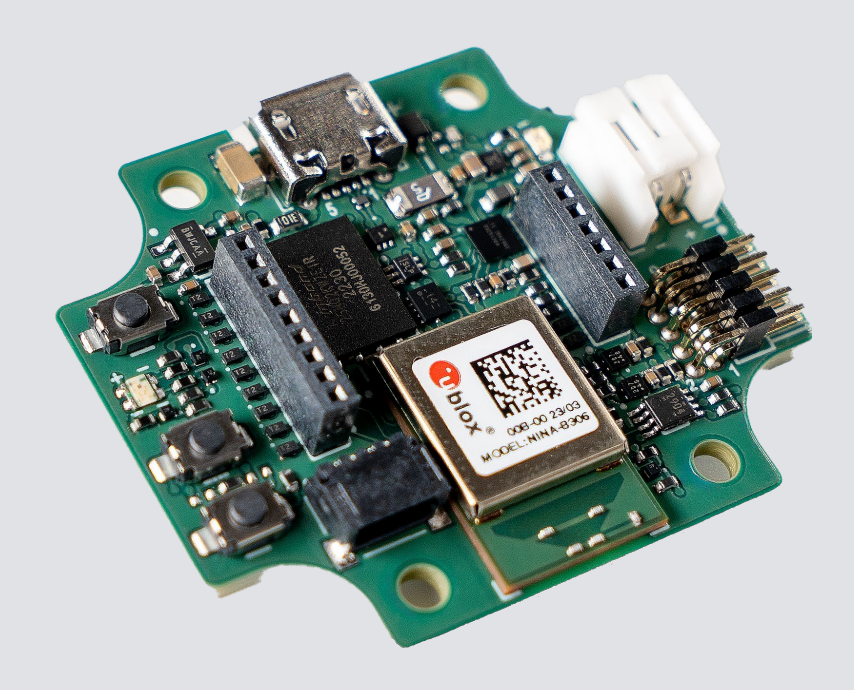

## 应用板 **3.1**

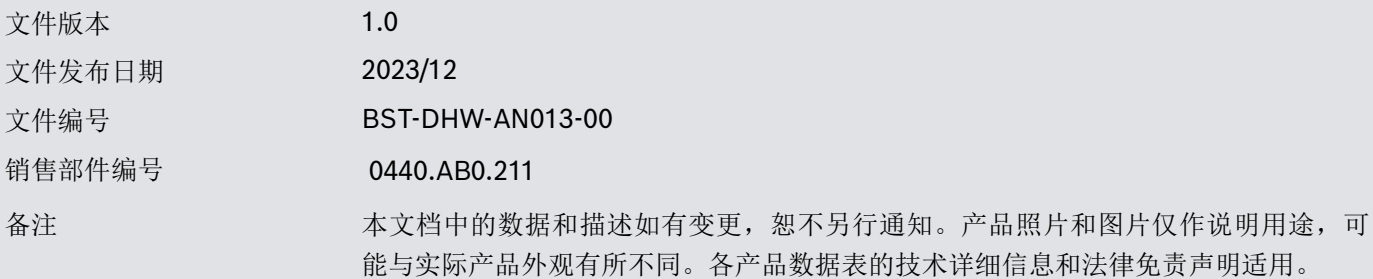

## 目录

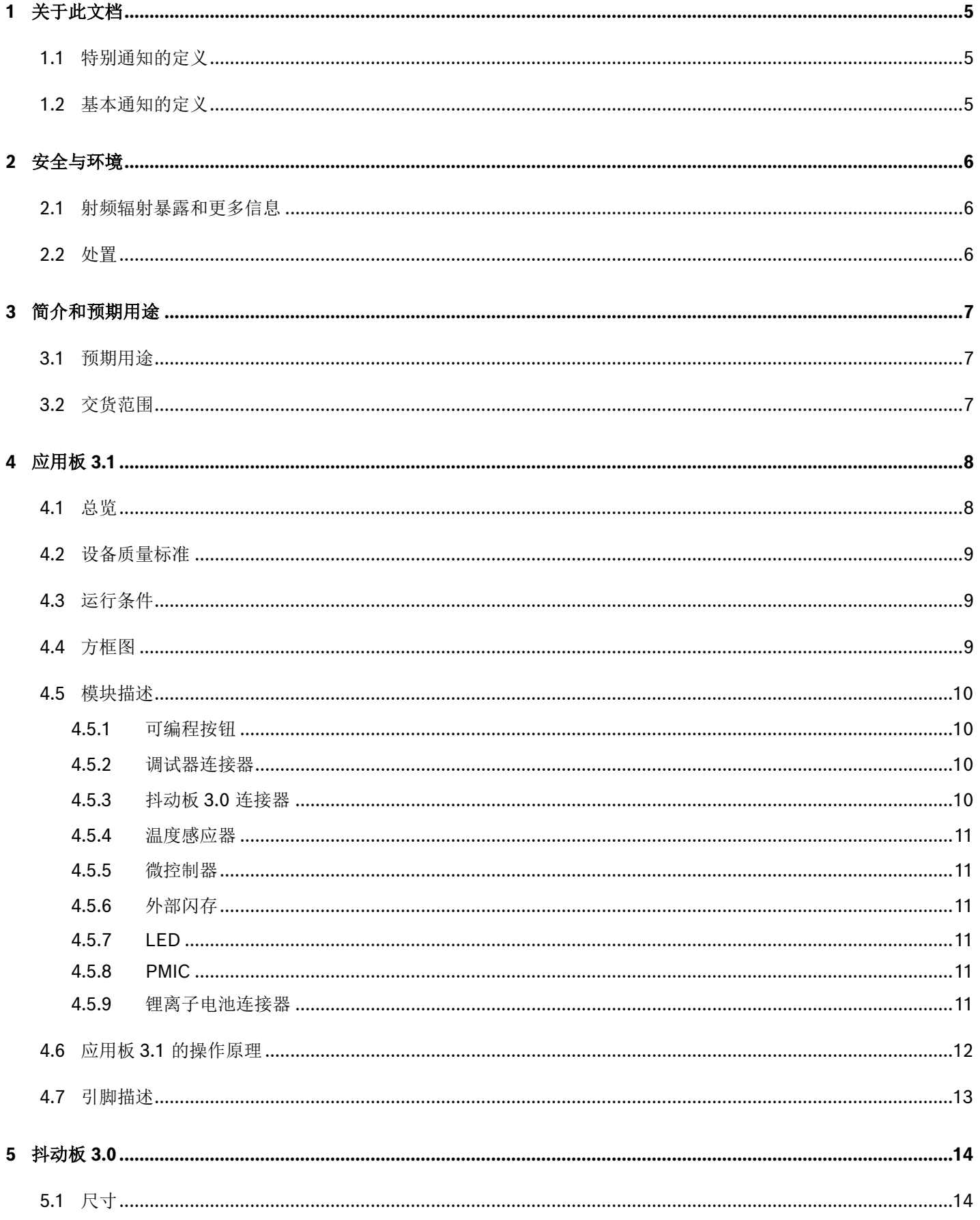

## Bosch Sensortec | 应用板 3.1

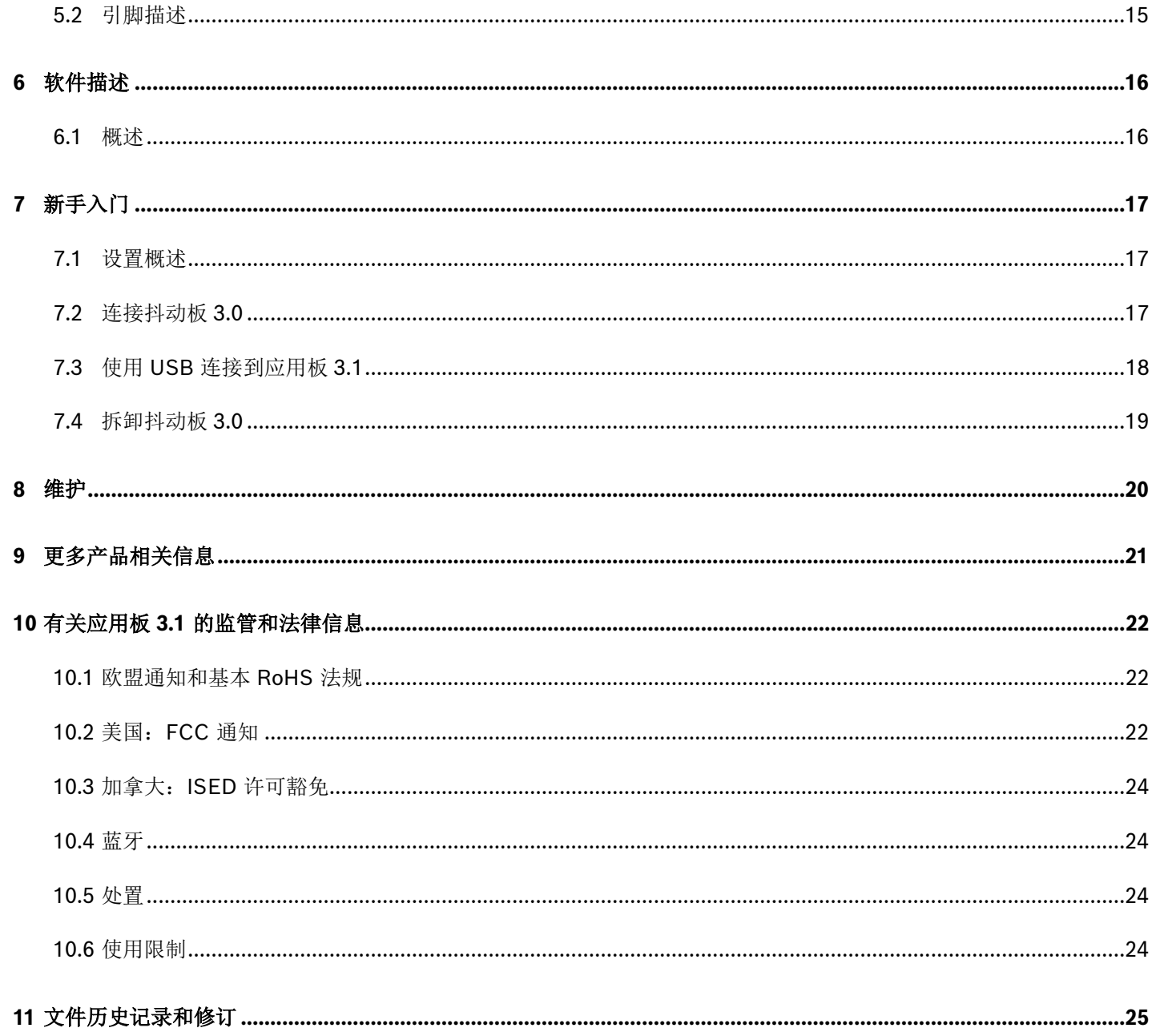

## 图表清单

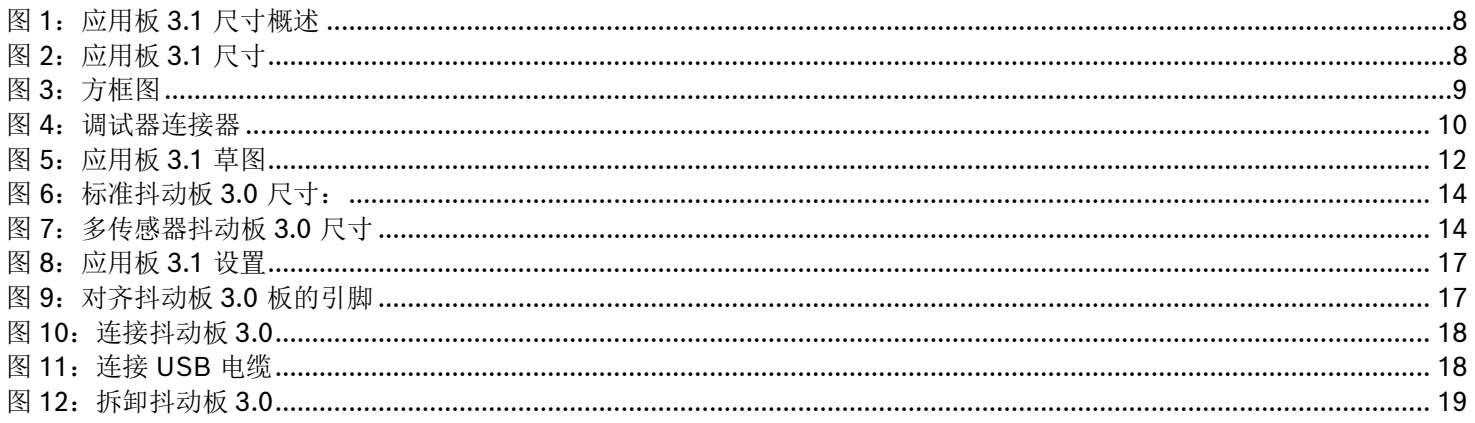

## 表格清单

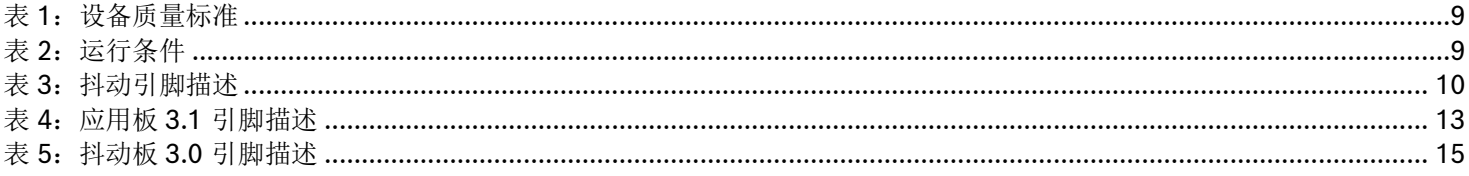

## <span id="page-4-0"></span>**1** 关于此文档

本文件介绍了应用板 3.1 的操作程序以及有关应用板本身的其他详细信息。 为确保应用板 3.1 正常工作,请在使用前仔细遵循这些指示。

<span id="page-4-1"></span>1.1 特别通知的定义

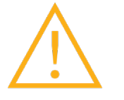

警告:表示可能导致轻微或中度伤害的危险。始终遵循这些指示。

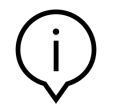

注:可能影响性能的设备的重点和操作特性提醒。 始终遵循这些指示。

<span id="page-4-2"></span>1.2 基本通知的定义

信息:必须遵循的基本信息和指示

提示:实用建议

## <span id="page-5-0"></span>**2** 安全与环境

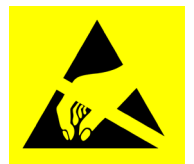

静电放电注意事项 ESD (静电放电)敏感器件。处理不当可能会损坏应用板 3.1, 导致完全或间歇性 故障。仅在受 ESD 保护的环境中使用应用板 3.1, 并遵循 ESD 预防程序。为防止 ESD 损坏, 请使用 连接到未涂漆金属表面的 ESD 腕带或踝带。

#### <span id="page-5-1"></span>2.1 射频辐射暴露和更多信息

设备的辐射输出功率远低于 FCC 射频暴露限制。然而,在正常操作过程中,使用本设备时应尽量减少与人接触的可能性。

#### <span id="page-5-2"></span>2.2 处置

正确处理本品将有助于节省宝贵的资源,并防止对人类健康和环境的任何潜在负面影响,否则不当的废物处理可能会产生这 些负面影响。

请联系您的地方当局,了解离您最近的指定收集点的更多详细信息。 根据您的国家法律,不正确处置这种废物可能会受到处罚。

## <span id="page-6-0"></span>**3** 简介和预期用途

应用板 3.1 是一款多功能且独立于传感器的开发平台,可快速轻松地体验 Bosch Sensortec 的传感器。多种类的 Bosch Sensortec 的传感器可以连接到平台作为抖动板 3.0。应用板 3.1 和抖动板 3.0 的组合可用于评估传感器并制作原型, 以进行 用例检测。

#### <span id="page-6-1"></span>3.1 预期用途

应用板 3.1 根据本文档提供的信息进行操作。任何使用或操作的验证和测试,这需要特定的要求和标准,在本文件中没有明确 提到,属于用户的责任。

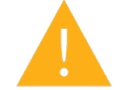

警告:仅供专业使用。应用板 3.1 只能由经过培训的人员使用。操作或处理不当可能会对用户或设备本身 造成损害。

- <span id="page-6-2"></span>3.2 交货范围
	- ▶ 应用板 3.1
	- 支持文件材料(用户指南)

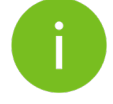

注:抖动板 3.0 单独出售

## <span id="page-7-0"></span>**4** 应用板 **3.1**

<span id="page-7-1"></span>4.1 总览

<span id="page-7-2"></span>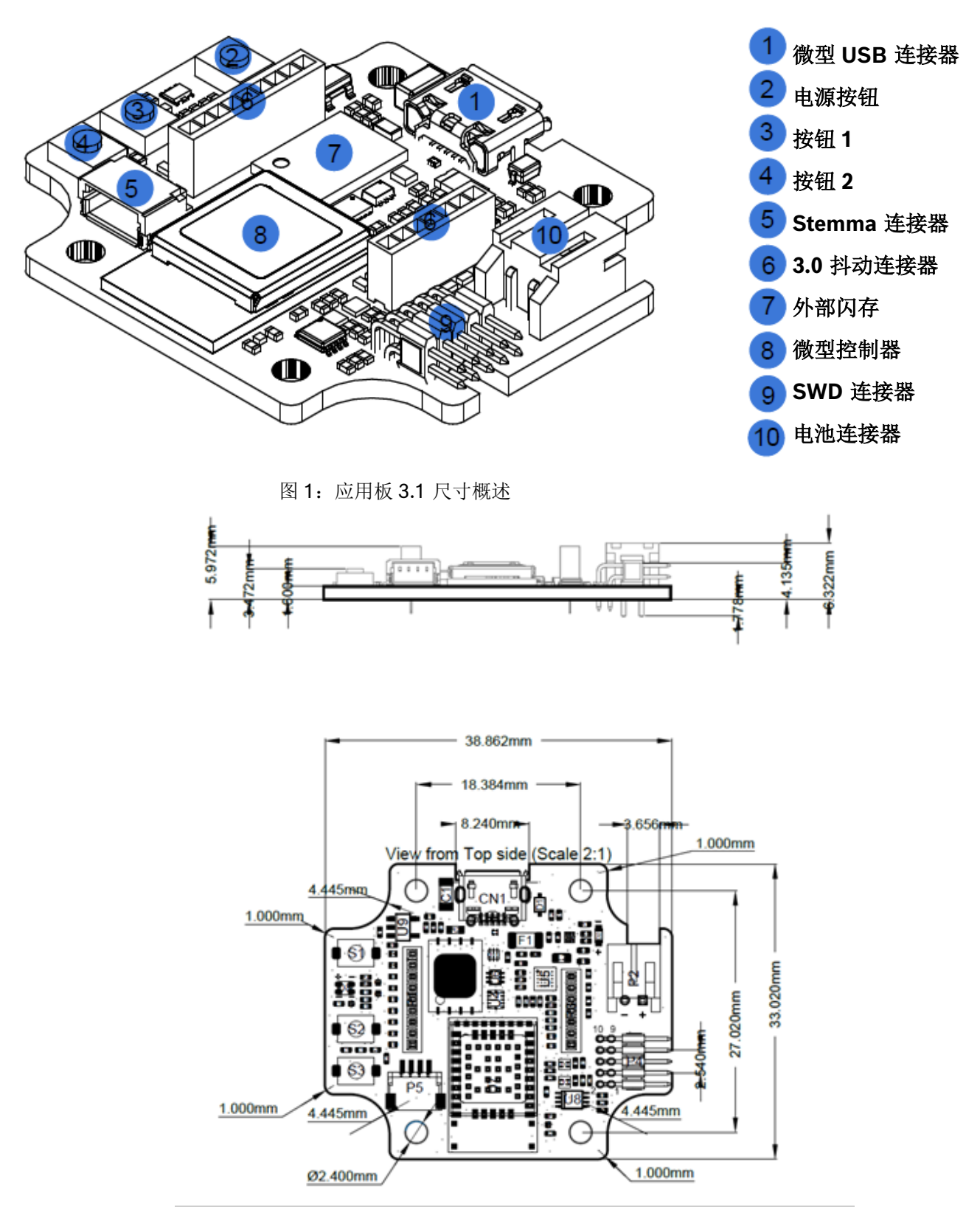

<span id="page-7-3"></span>图 2:应用板 3.1 尺寸

#### <span id="page-8-4"></span><span id="page-8-0"></span>4.2 设备质量标准

表 1: 设备质量标准

| 属性            | 标称值                             |
|---------------|---------------------------------|
| 尺寸            | 38mm $\times$ 33mm $\times$ 6mm |
| 电源电压          | 5V DC USB, 3.7V 锂离子电池           |
| 内存容量(用户数据内存)  | 256 KB RAM, 1MB 内置闪存, 2GB 外置闪存  |
| 通讯            | BLE 5.0 / USB 2.0               |
| 蓝牙低能耗频段       | 2.4GHz, 40 通道                   |
| 典型传导输出功率      | $+0$ dBm                        |
| 辐射输出功率 (EIRP) | $+2$ dBm                        |

<span id="page-8-5"></span><span id="page-8-1"></span>4.3 运行条件

表 2: 运行条件

| 属性     | 标称值    |  |
|--------|--------|--|
| 工作温度范围 | 25 摄氏度 |  |
| 存储温度范围 | 25 摄氏度 |  |

## <span id="page-8-2"></span>4.4 方框图

下面显示应用板 3.1 的简化方框图。

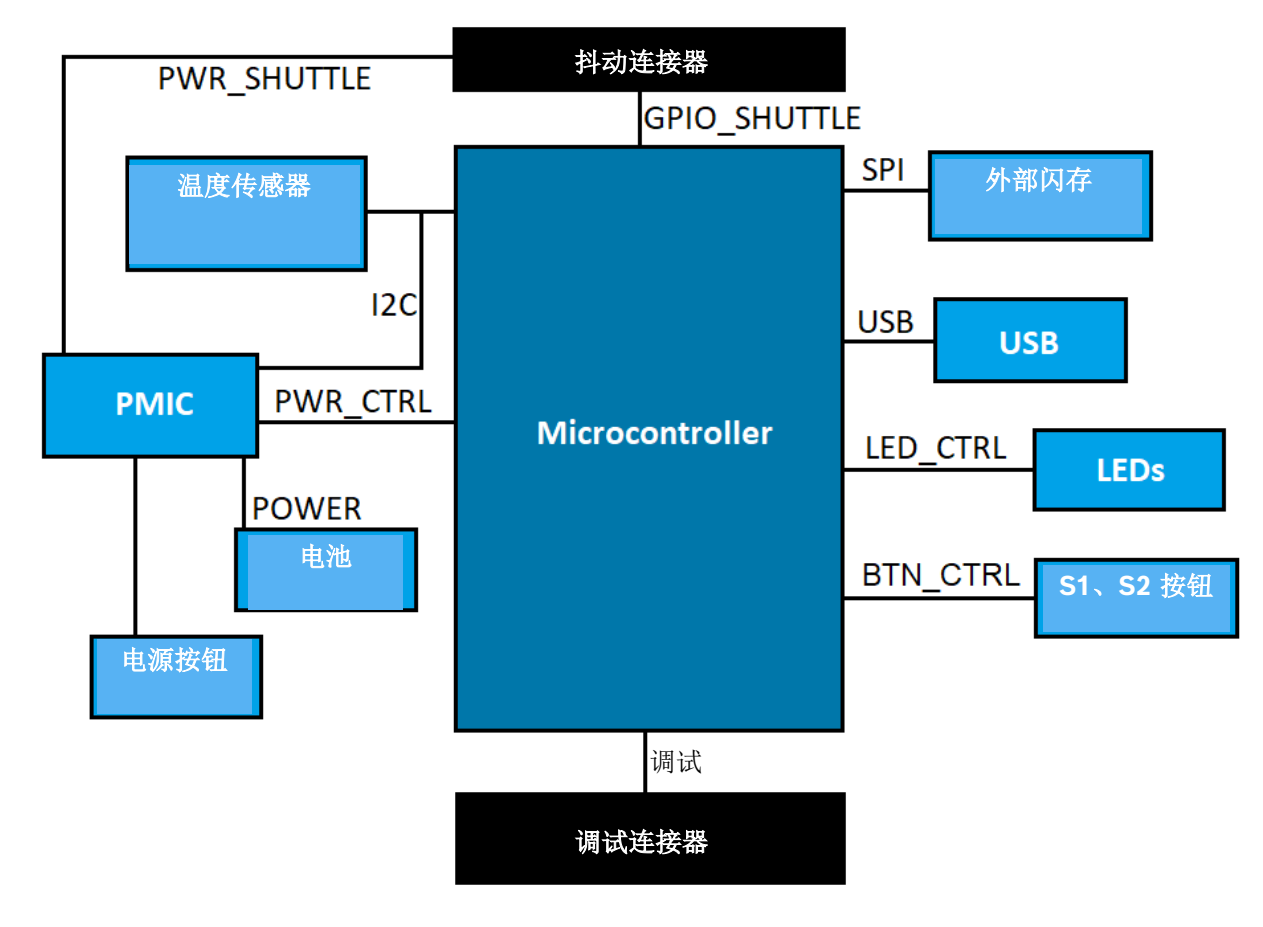

<span id="page-8-3"></span>图 3:方框图

#### <span id="page-9-0"></span>4.5 模块描述

<span id="page-9-1"></span>4.5.1 可编程按钮

两个可编程按钮通过一个 360 欧姆电阻分别接地。预期连接到按钮的微控制器引脚的内部上拉被启用,以使用具有下降沿低 电平有效配置的按钮。按钮命名为 BTN-S1 和 BTN-S2。S1 和 S2 按钮没有预定义的场景,最终用户可以自由编程个人使用 场景。

可对连接到 PMIC 的一个按钮进行编程,以根据按键行为设置微控制器的中断,还可以执行 MCU 复位。此按钮是电源按钮, 功能如下:

- 短按 [80ms < t < 1500ms]:什么都没发生。(用户可以编辑和设置适合的应用场景)
- 中按 [1500ms < t < 5000ms]: 运送模式开启 => 微控制器断电。
- 长按 [5000ms < t]: 执行微控制器复位。

/!\ 请注意, 只有在板仅使用电池供电时"运送模式"激活。如果连接了 USB 电源, 板永远不会进入运送模式。

#### <span id="page-9-2"></span>4.5.2 调试器连接器

该连接器有助于在加载自定义应用程序或类似应用程序时恢复损坏的 nRF52840 板。使用串行线调试接口连接器的连接可以 进行调试。

#### 4.5.2.1 概述

ARM Cortex-M4 兼容的调试器可以使用标准的 ARM Cortex 10 引脚、2 行、1.27mm 间距连接器连接。

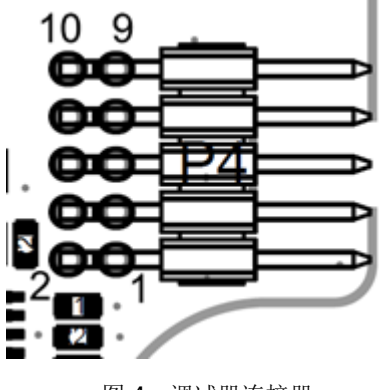

图 4:调试器连接器

#### <span id="page-9-5"></span><span id="page-9-4"></span>4.5.2.2 引脚描述

表 3: 抖动引脚描述

| 引脚<br>索引 | 名称       | 描述            | 引脚<br>索引 | 名称            | 描述        |
|----------|----------|---------------|----------|---------------|-----------|
|          | Vcc/Vref | 板通电时设置为 1.8V。 | 2        | SWDIO         | 数据 I/O 引脚 |
| 3        | Gnd      | 接地            | 4        | <b>SWDCLK</b> | 时钟引脚      |
| 5        | Gnd      | 接地            | 6        | SWO           | 跟踪输出引脚    |
|          | 关键词      | 未连接           | 8        | <b>NC</b>     | 未连接       |
| 9        | Gnd 检测   | 接地            | 10       | nRESET        | 低电平有效硬件复位 |

#### <span id="page-9-3"></span>4.5.3 抖动板 3.0 连接器

抖动板 3.0 连接器允许抖动板 3.0 的连接, 以对一个或多个传感器进行原型制作(取决于抖动板 3.0)。抖动板 3.0 连接器的 详细信息见下文 5。

#### <span id="page-10-0"></span>4.5.4 温度感应器

Texas Instruments TMP112 是一款数字温度传感器,用于测量板的温度。传感器可通过 I2C-TEMP 总线访问。有关如何操作 传感器的详细信息,请查[阅数据表。](https://www.ti.com/lit/ds/symlink/tmp112-q1.pdf)

<span id="page-10-1"></span>4.5.5 微控制器

应用板 3.1 使用基于 Nordic 半导体的 nRF52840 芯片组的 uBlox NINA-B306 蓝牙低功耗模块。除其他功能外, nRF52840 还 支持 USB 2.0 和低功耗蓝牙 5.0。有关模块和芯片组的详细信息,请分别查阅 NINA-B306 [数据表](https://www.u-blox.com/en/product/nina-b3-series-open-cpu) 和 nRF52840 [产品质量标](https://infocenter.nordicsemi.com/index.jsp?topic=/struct_nrf52/struct/nrf52840.html&cp=4_0) [准](https://infocenter.nordicsemi.com/index.jsp?topic=/struct_nrf52/struct/nrf52840.html&cp=4_0) 。

<span id="page-10-2"></span>4.5.6 外部闪存

Winbond W25N02KWZEIR 2Gbit NAND 闪存使用 SPI 连接到微控制器。外部闪存主要用于存储文件, 尤其是传感器数据日 志文件。将设备切换到预加载的 MTP 固件模式并通过 USB 连接,可以从主机访问文件。

#### <span id="page-10-3"></span>4.5.7 LED

微控制器控制 RGB LED。有关 LED 控制的详细信息,请查阅 LED-CTRL 总线下的表 2 [应用板](#page-12-2) 3.1 引[脚描述。](#page-12-2)

#### <span id="page-10-4"></span>4.5.8 PMIC

BQ25120 负责为不同的板组件供电,还为连接到应用板 3.1 的单节 3.7V LiPo/锂离子电池组提供支持, 从而允许将该板用作 无线传感器网络。电池充电电流设置为150mA,终止电流为16mA(约 10%),也可由最终用户更改和配置。

#### <span id="page-10-5"></span>4.5.9 锂离子电池连接器

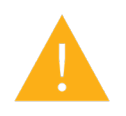

锂离子电池连接器允许连接锂离子或锂聚合物电池。请勿连接任何其他类型的电池,因为这可能会损坏板的 电路并导致意外行为,还可能导致发热或火灾。

研发中使用的电池特性:

- 参考: DTP503030
- 电压: 3.7 V
- 容量: 400mAh
- 连续工作电流: 80 mA
- 最大充电电流:200 mA
- 连接器: S2B-PH-K-S(LF)(SN)

#### <span id="page-11-0"></span>4.6 应用板 3.1 的操作原理

- 该板可以由连接到电池端口的锂电池或通过 USB 供电。
	- 1. 对于已连接的设备
		- a. 通过 USB 和/或电池,
			- i. 通过 USB 供电后,板立即通电。
			- ii. 红色电源指示灯打开,表示板通过 USB 接收电源。
		- b. 仅通过电池,
			- i. 按下电源按钮,接通主板电源。
	- 2. 多色状态 LED 变为红色,表示固件启动已完成。
	- 3. 此时,可以通过 USB 或蓝牙 LE 连接到板,建立通信。启用蓝牙广告,可以使用以下工具扫描板:
		- a. 通过 COINES SDK 连接到板。
		- b. 通过开发桌面 2.1 连接到板。
		- c. 通过 Bosch Sensortec 的移动应用程序连接到板。

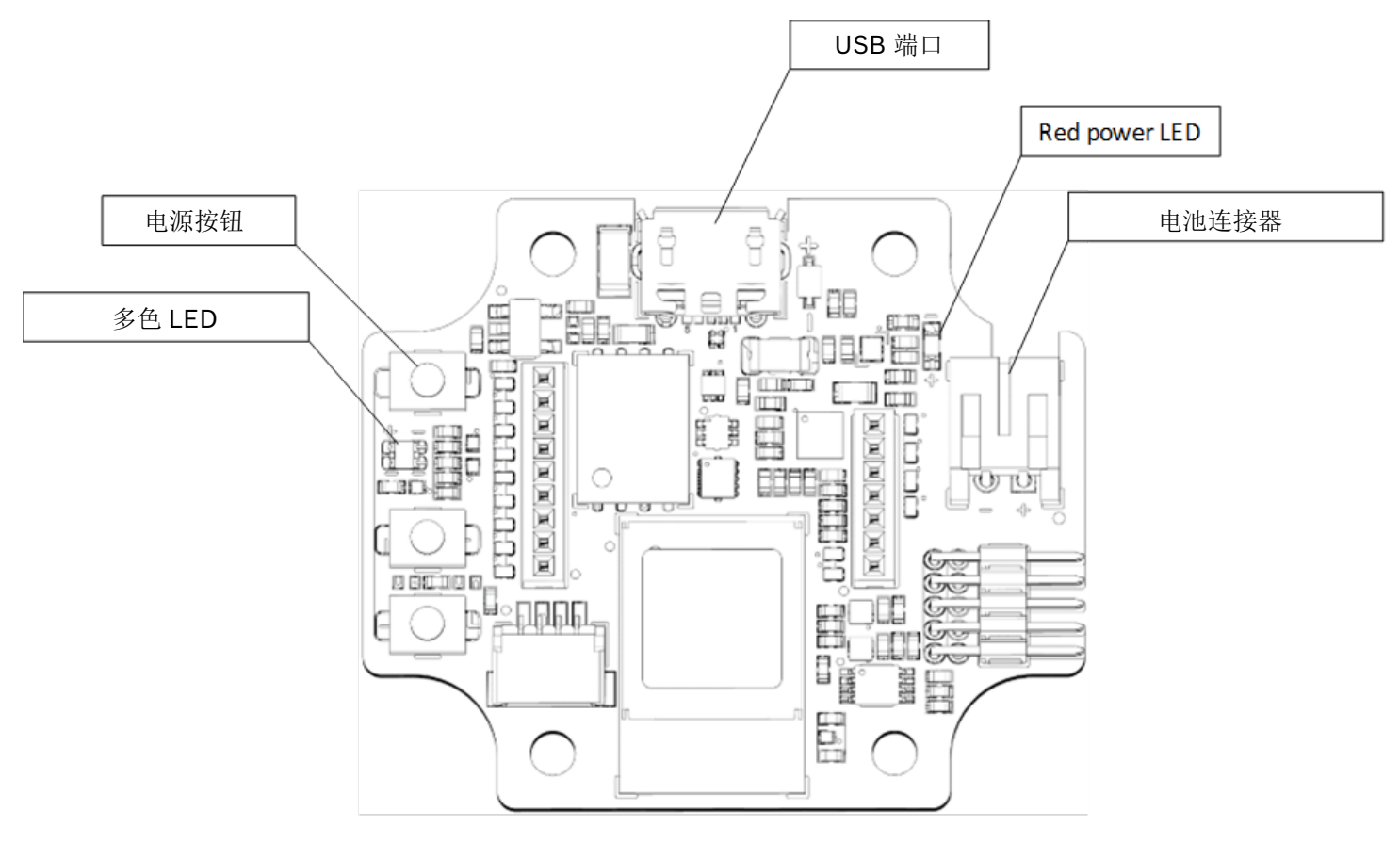

<span id="page-11-1"></span>图 5:应用板 3.1 草图

## <span id="page-12-2"></span><span id="page-12-1"></span><span id="page-12-0"></span>4.7 引脚描述

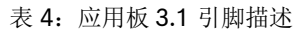

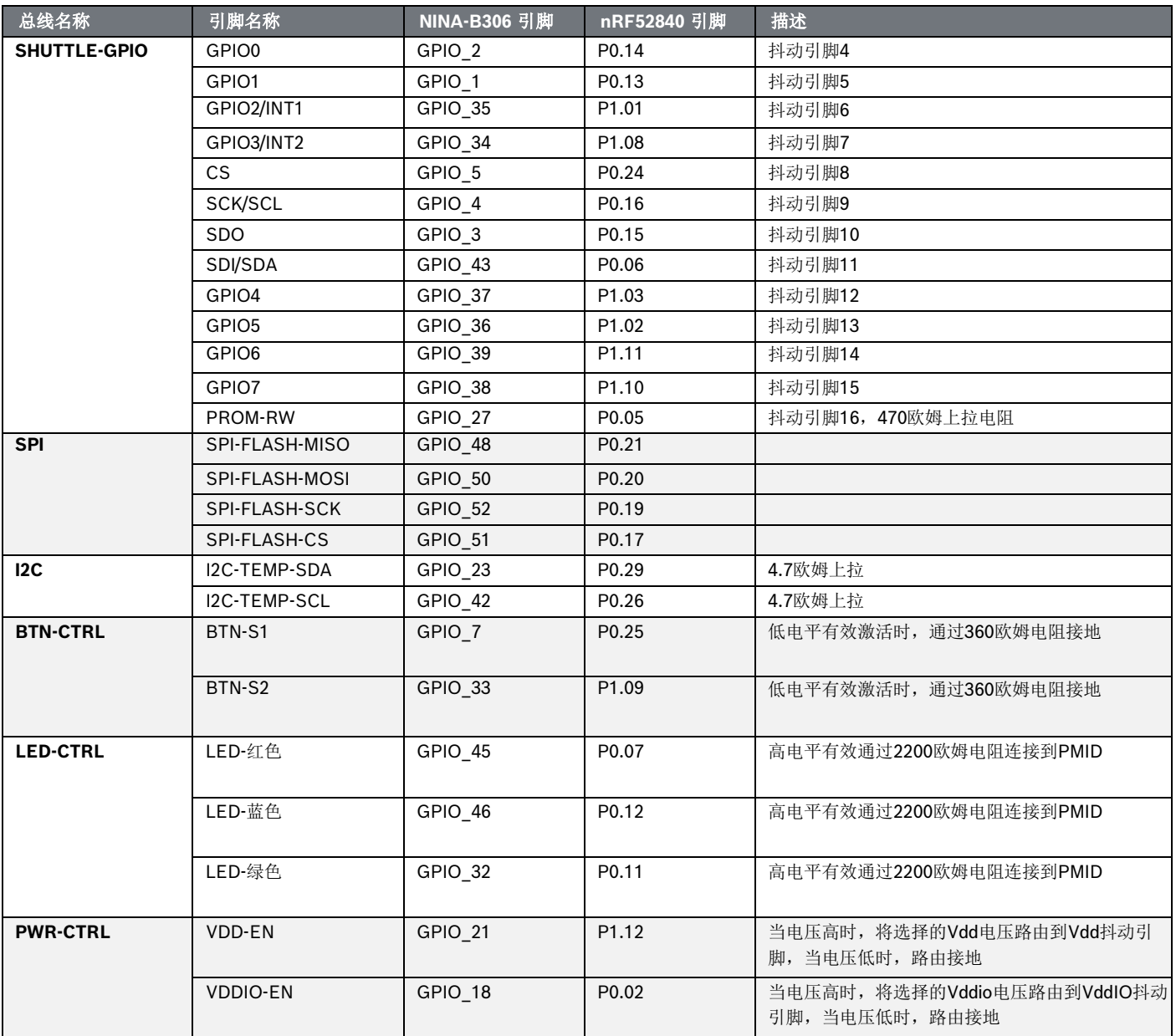

**Bosch Sensortec** | 应用板 3.1 14 | **26**

## <span id="page-13-0"></span>**5** 抖动板 **3.0**

## <span id="page-13-1"></span>5.1 尺寸

下图描述了标准抖动的抖动板 3.0 的典型尺寸。

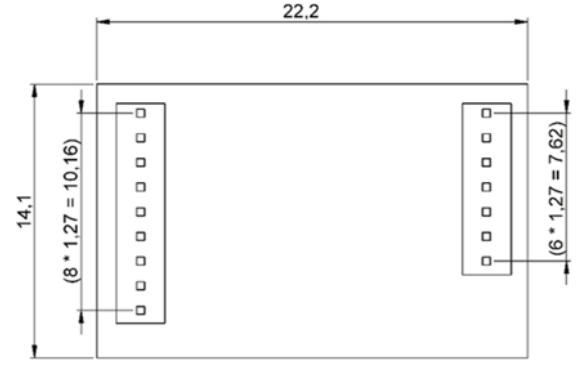

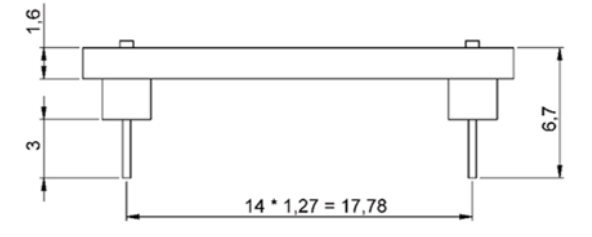

 $\Box$ 0,4

--------

图 6:标准抖动板 3.0 尺寸:

<span id="page-13-2"></span>下图描述了用于多传感器抖动的抖动板 3.0 的典型尺寸。

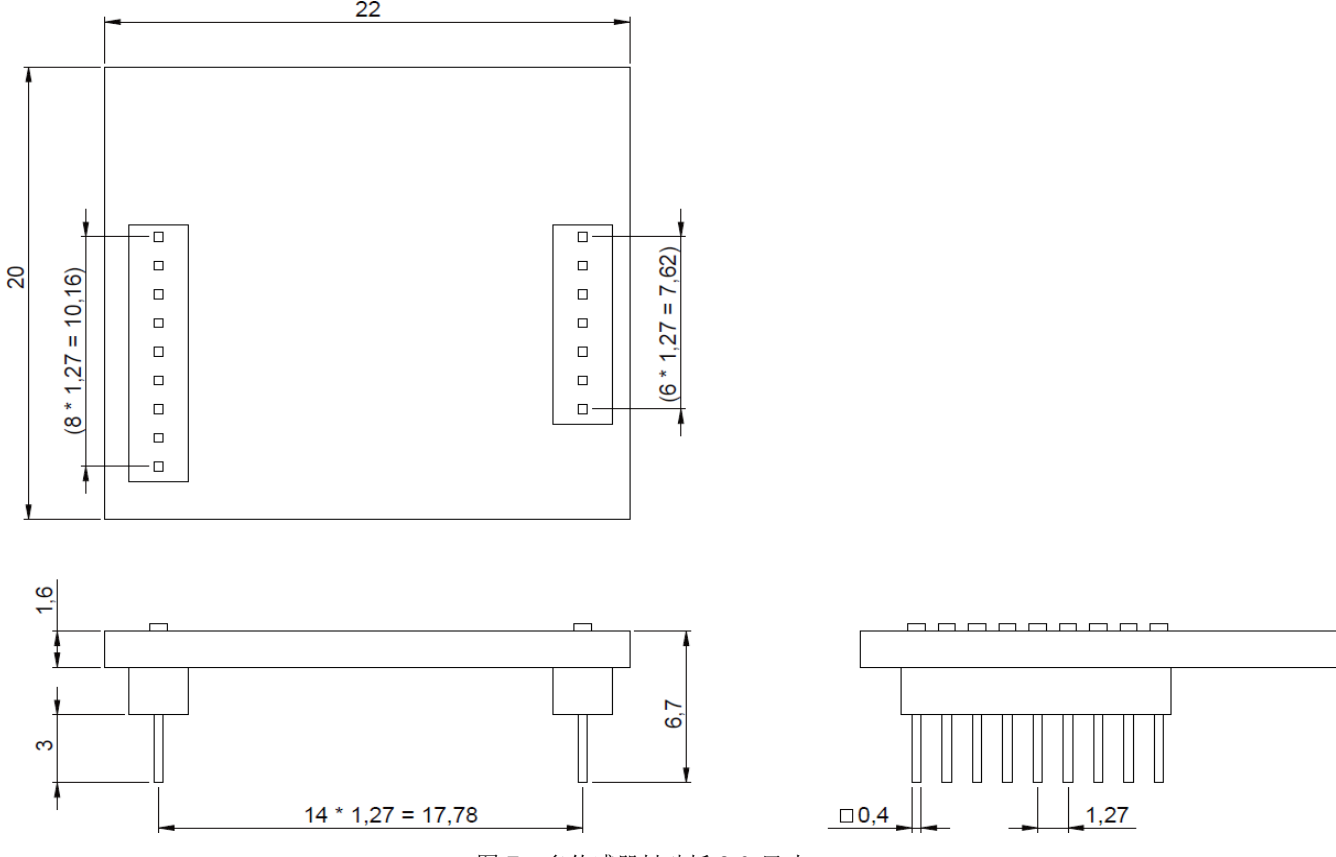

<span id="page-13-3"></span>图 7:多传感器抖动板 3.0 尺寸

## <span id="page-14-1"></span><span id="page-14-0"></span>5.2 引脚描述

#### 表 5:抖动板 3.0 引脚描述

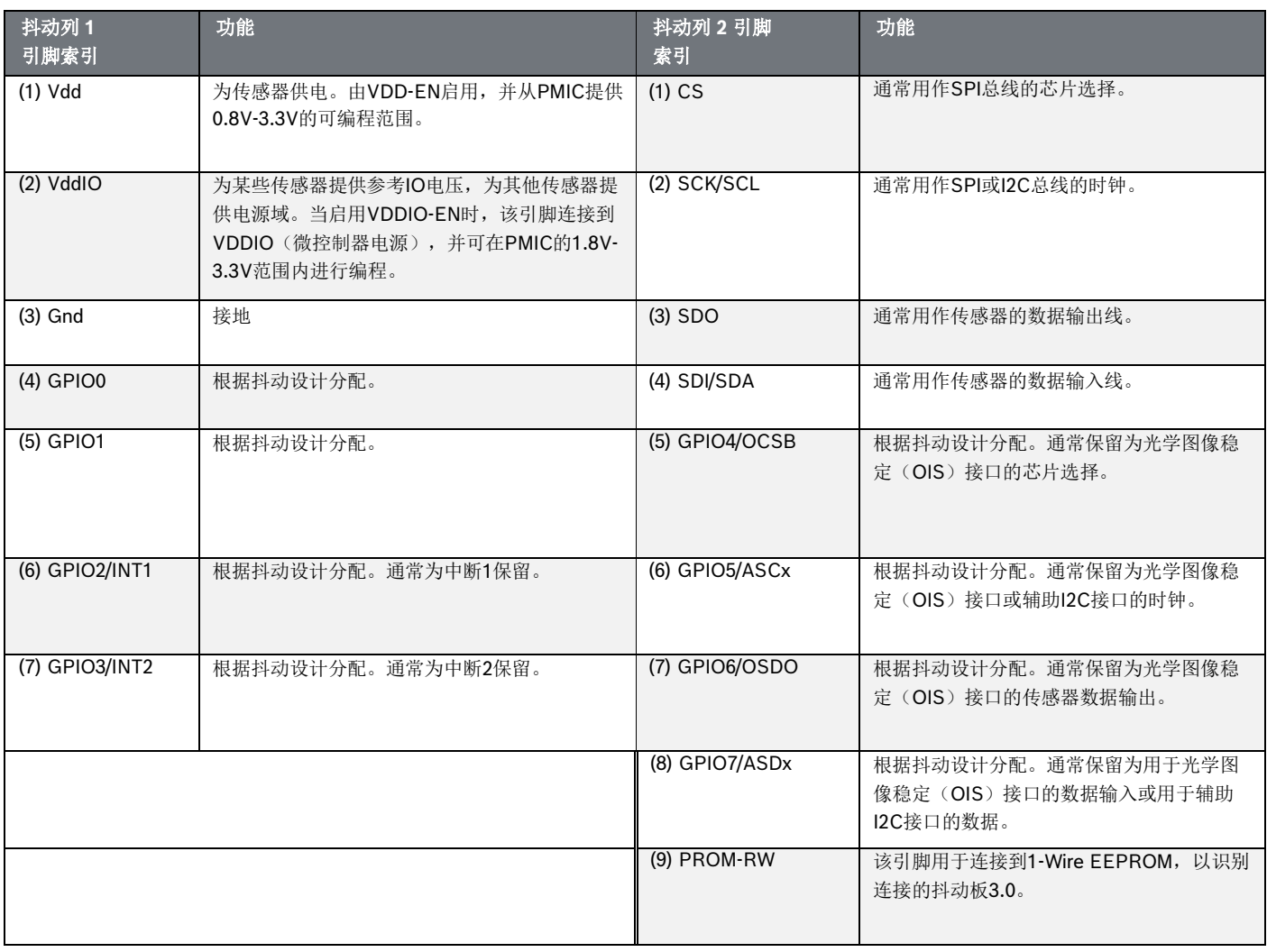

## <span id="page-15-0"></span>**6** 软件描述

## <span id="page-15-1"></span>6.1 概述

应用板 3.1 内存布局的简要描述

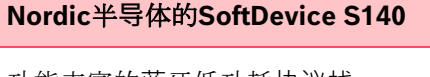

功能丰富的蓝牙低功耗协议栈

**160kB**保留空间关键功

能 蓝牙5.0。

#### **USB MTP**固件

通过USB的媒体传输协议,允许将文件能够 传输到设备以及从设备传输文件,无需任何 额外的硬件进行数据传输。

**32kB**保留空间

#### 默**认应**用程序**/**用**户应**用程序

默认应用程序允许该板用作USB到 SPI/I2C/GPIO的桥接器,具备一些专门的功 能,用于从传感器捕获基于事件的数据。

使用COINES SDK的自定义用户应用程序, 可加载到板上进行自定义测试、原型或演 示。

**768kB**保留空间

#### **USB DFU**引**导**装**载**程序

引导装载程序支持设备固件升级标准,并具 有使用Nordic半导体的DFU在蓝牙LE上进行 无线固件升级。

**64kB**保留空间

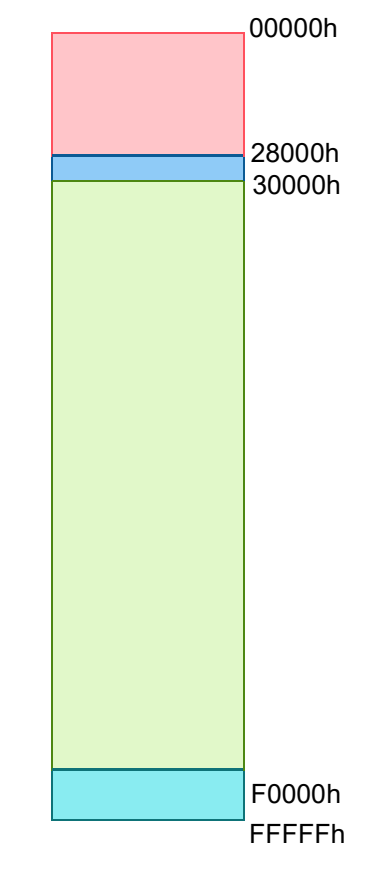

## NRF52840 的 1MB 内存空间

## <span id="page-16-0"></span>**7** 新手入门

## <span id="page-16-1"></span>7.1 设置概述

建议使用 ESD 安全环境来操作应用板 3.1, 如图所示。

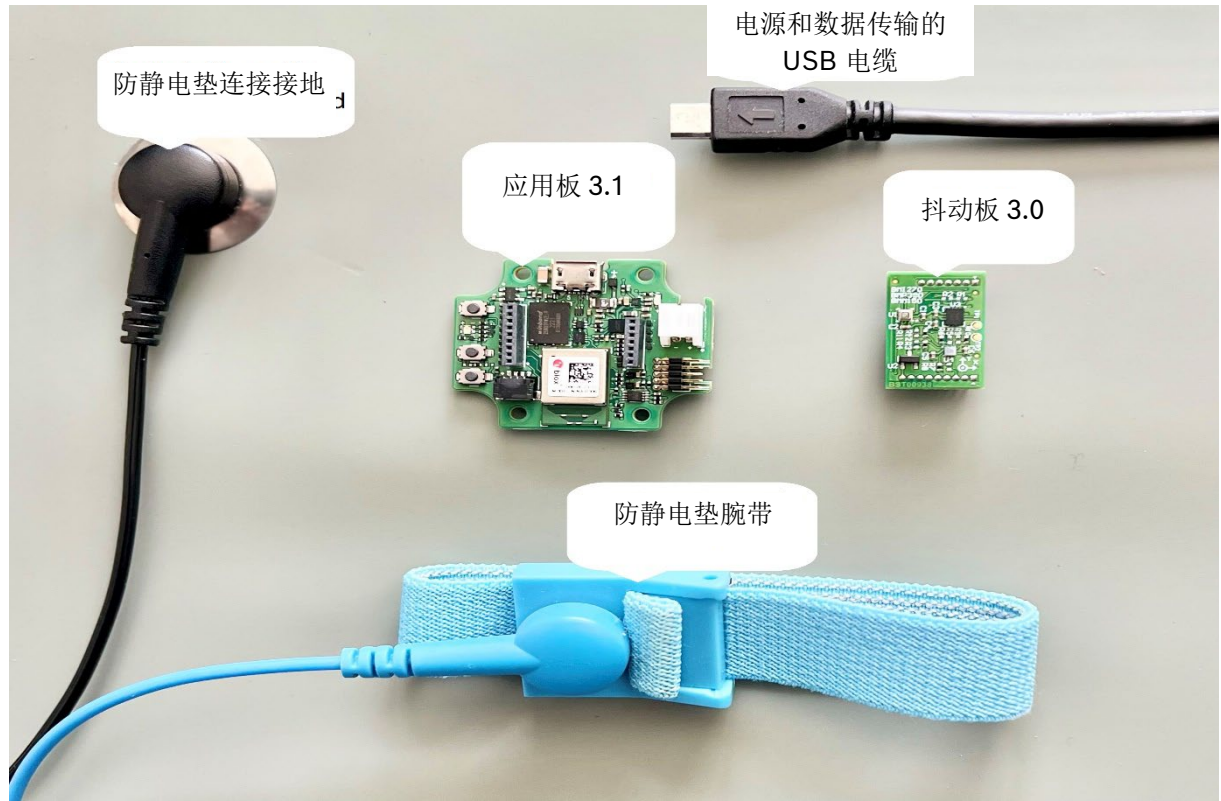

图 8:应用板 3.1 设置

## <span id="page-16-3"></span><span id="page-16-2"></span>7.2 连接抖动板 3.0

确保引脚正确对齐,以免损坏连接器或弯曲引脚。

<span id="page-16-4"></span>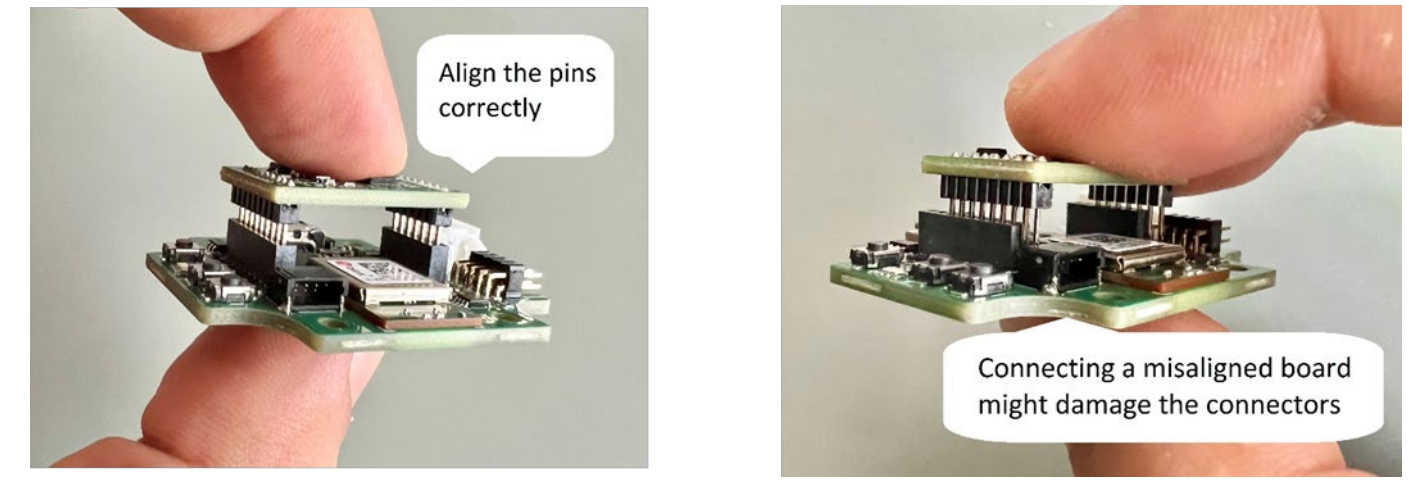

图 9:对齐抖动板 3.0 板的引脚

对齐后,两个拇指向下按压板,将抖动板 3.0 安装到应用板 3.1。

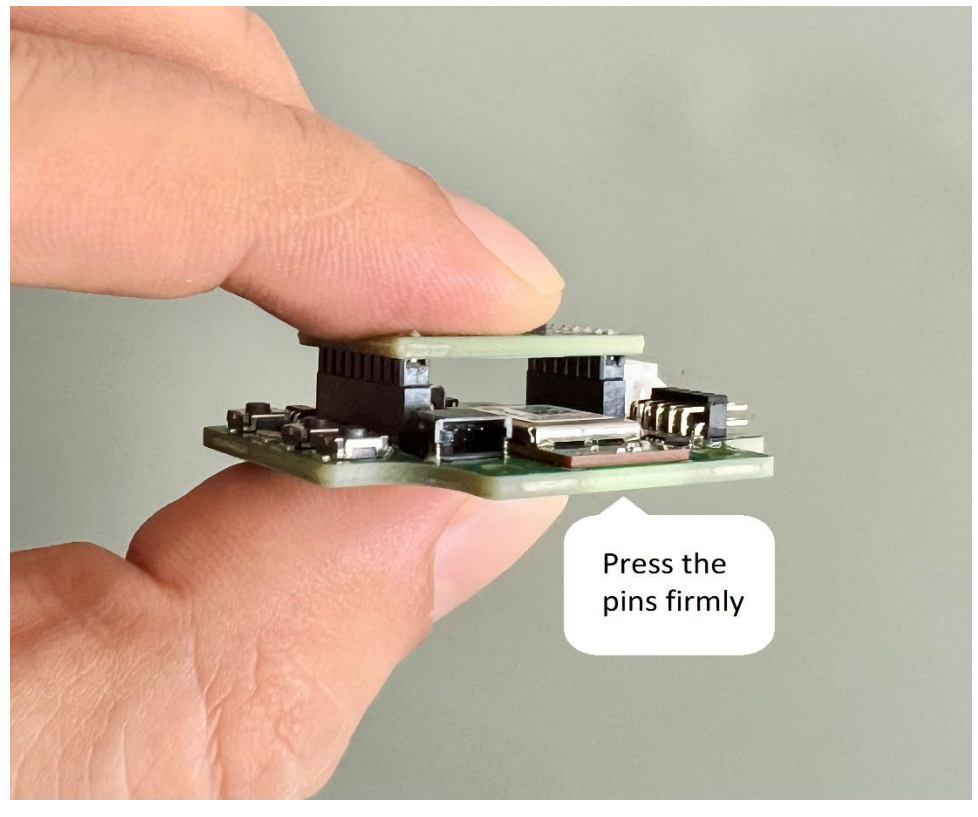

图 10:连接抖动板 3.0

<span id="page-17-1"></span><span id="page-17-0"></span>7.3 使用 USB 连接到应用板 3.1

连接 USB 电缆时, 板将直接通电。

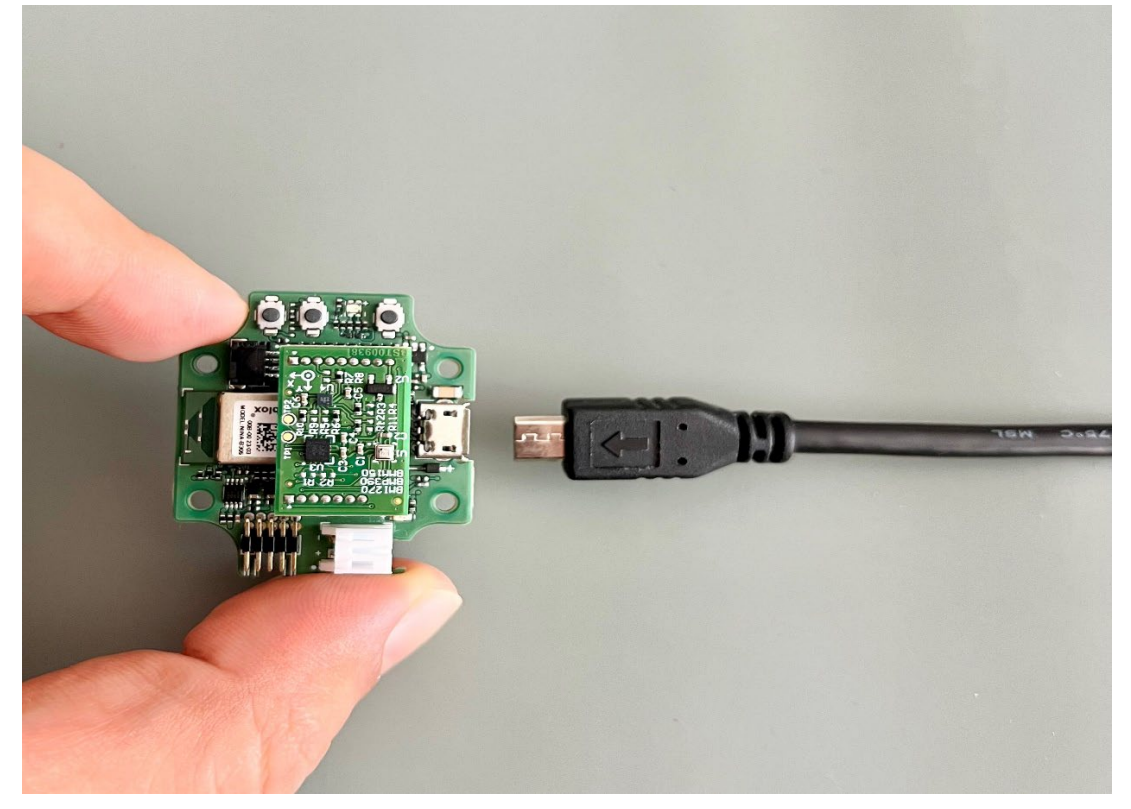

<span id="page-17-2"></span>图 11:连接 USB 电缆

## <span id="page-18-0"></span>7.4 拆卸抖动板 3.0

来回拖动抖动板 3.0,移除应用板 3.1。避免扭曲和旋转,因为这可能会导致连接器从应用板 3.1 脱落。

<span id="page-18-1"></span>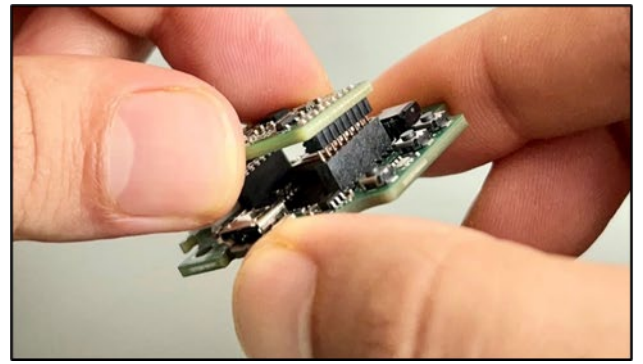

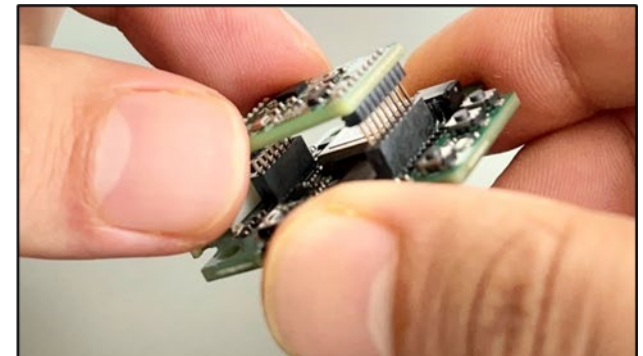

图 12:拆卸抖动板 3.0

## <span id="page-19-0"></span>**8** 维护

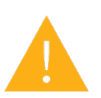

警告:材料损坏可能导致火灾! 液体进入设备会导致短路并损坏设备。这可能导致火灾、数据丢失和测量不正确。

## <span id="page-20-0"></span>**9** 更多产品相关信息

请在我们的网站上查阅所有与产品相关的文档和用户指南: [https;// bosch-sensortec.com/](https://www.bosch-sensortec.com/)

## <span id="page-21-0"></span>**10** 有关应用板 **3.1** 的监管和法律信息

<span id="page-21-1"></span>10.1 欧盟通知和基本 RoHS 法规

欧盟通知无线电设备指令  $\epsilon$ Bosch Sensortec GmbH 特此声明, 无线电设备类型"应用板 3.1"符合指令 2014/53/EU(无线电设备指令) 的相关要求。欧盟符合性声明的全文可在 Bosch Sensortec 网站获取。

应用板 3.1 符合指令 2011/65/EU 关于在电子电气设备中限制使用某些有害物质(RoHS 指令)的相关要求。

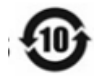

产品中有害物质的名称和含量

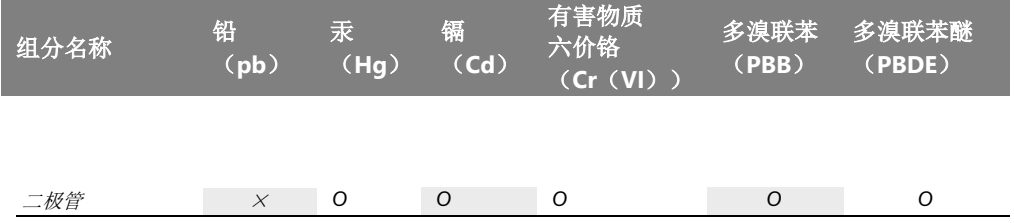

此表根据 SJ/T 11364 的规定编制。

O: 该有害物质在该组件的所有均一材料中的含量低于 GB/T 26572 要求的限度值。

X: 该有害物质在该组件的某种均一材料中的含量超过 GB/T 26572 要求的限度值。业内没有符合欧盟 RoHS 的成熟替 代解决方案。

\* 产品使用手册中规定了产品环保使用期限的使用条件。

欧盟认证仅适用于外壳上印有 CE 的应用板 3.1 设备。用户在使用欧盟的应用板 3.1 之前应进行核实。

<span id="page-21-2"></span>10.2 美国:FCC 通知

FCC 已根据 FCC Part 15 C 规则(FCC 编号: 2AO4I-APP31)向 Bosch Sensortec GmbH 签发了应用板 3.1 的设备授权。

注: 未经 Bosch Sensortec GmbH 明确批准的更改或修改可能会导致 FCC 证书无效, 以及用户操作设备的权限。

本设备不得与任何其他天线或发射器协同工作。

设备的辐射输出功率远低于 FCC 射频暴露限制。然而,在正常操作过程中,使用本设备时应尽量减少与人接触的可能性。

本设备符合 FCC Part 15 C 规则。操作需满足以下两个条件:

- 1) 本设备可能不会造成有害干扰,以及
- 2) 本设备必须接受接收到的任何干扰,包括可能导致非预期操作的干扰。

根据 FCC Part 15 C 规则, 该设备已经过测试, 符合 B 类数字设备的限制。这些限制旨在为住宅安装中的有害干扰提供合理 的保护。本设备产生、使用和辐射射频能量,如果不按照说明进行安装和使用,可能会对无线电通信造成有害干扰。但是, 不能保证在特定的安装中不会出现干扰。如果此设备确实对无线电或电视接收造成有害干扰(可通过关闭和打开设备来确 定),则建议用户尝试通过以下一种或多种措施来纠正干扰:

- 重新定向或重新定位接收天线。
	- 增加设备和接收器之间的间隔。
- © Bosch Sensortec GmbH 2023 | 保留所有权利,包括任何处置、利用、复制、编辑、发行 文件编号; BST-DHW-AN013-00 以及在申请工业产权的情况下

#### **Bosch Sensortec** | 应用板 3.1 23 | **26**

- 将设备连接到与接收器连接的电路不同的插座上。
- 请咨询经销商或有经验的无线电/电视技术人员,以寻求帮助。

应用板 3.1 的使用须经客户验证并遵守当地法律法规。有关其他认证的信息(随着时间的推移可能会逐渐颁发),请联系我们 的应用板 3.1 支持 [contact@bosch-sensortec.com](mailto:contact@bosch-sensortec.com)。

FCC RF 暴露声明

对于非受控制的环境,本设备符合 FCC 规定的射频暴露限制。 安装和操作本设备时应确保用户或旁观者保持至少 1.5 cm 的距离。本设备不得与任何其他天线或发射器协同工作。

#### <span id="page-23-0"></span>10.3 加拿大:ISED 许可豁免

本设备包含符合加拿大创新、科学和经济发展部免许可 RSS 的免许可发射机/接收机标准。操作需满足以下两个条件:

(1) 本设备不会造成干扰;以及

(2) 本设备必须接受任何干扰,包括可能导致设备意外操作的干扰。

附加信息:

CAN ICES-003(B)/NMB-003(B) IC:26413-APP31

L'émetteur/récepteur exempt de licence contenu dans le présent appareil est conforme aux CNR d'Innovation, Sciences et Développement économique Canada applicables aux appareils radio exempts de licence. L'exploitation est autorisée aux deux conditions suivantes:

- (1) L'appareil ne doit pas produire de brouillage;
- (2) L'appareil doit accepter tout brouillage radioélectrique subi, même si le brouillage est susceptible d'en compromettre le fonctionnement.

加拿大 ISED RF 暴露声明::

本设备符合加拿大创新、科学和经济发展部针对非受控制的环境规定的射频暴露限制。

安装和操作本设备时应确保用户或旁观者保持至少 1.5 cm 的距离。

本设备不得与任何其他天线或发射器协同工作。    

Cet équipement est conforme aux limites d'exposition aux radiofréquences définies par la Innovation, Sciences et Dé veloppement économique Canada pour un environnement non contrôlé.

Cet équipement doit être installé et utilisé avec un minimum de 1.5 cm de distance entre le dispositif et l'utilisateur ou des tiers.

Ce dispositif ne doit pas être utilisé à proximité d'une autre antenne ou d'un autre émetteur.

<span id="page-23-1"></span>10.4 蓝牙

应用板 3.1 支持蓝牙 5.0。

#### <span id="page-23-2"></span>10.5 处置

装置、附件和包装应分类,以便环保回收。请勿将设备丢弃到家庭和工业废物中! 根据欧洲指导原则 2012/19/EU,不再可用的电气和电子设备必须单独收集,并以环保的方式处理。

<span id="page-23-3"></span>10.6 使用限制

应用板 3.1 应用板仅用于专业用途。

Bosch Sensortec 产品专为消费品行业开发。它们只能在本产品数据表的参数范围内使用。它们不适合用于维持生命或对 安全至关重要的系统。安全关键系统是指预计故障会导致人身伤害、死亡或严重财产损失的系统。此外,它们不得直接或 间接用于军事目的(包括但不限于武器的核、化学或生物扩散或导弹技术的发展)、核能、深海或空间应用(包括但不限 于卫星技术)。

Bosch Sensortec 产品根据与 Bosch Sensortec 产品相关的法律和规范要求发布,用于以下地理目标市场: BE, BG, DK, DE, EE, FI, FR, GR, IE, IT, HR, LV, LT, LU, MT, NL, AT, PL, PT, RO, SE, SK, SI, ES, CZ, HU, CY, US, CN, JP, KR, TW. 如 果您需要更多信息

或有更多要求,请联系您当地的销售联系人。

使用 Bosch Sensortec 产品的风险和责任由用户自行承担。

## 应用示例和提示

关于本文提供的任何示例或提示、本文所述的任何典型值和/或有关设备应用的任何信息,Bosch Sensortec 特此声明不承 担任何形式的任何和所有保证和责任,包括但不限于不侵犯任何第三方的知识产权或版权的保证。在任何情况下,本文件 提供的信息均不得视为条件或特性的保证。它们仅用于说明目的,未对侵犯知识产权或版权或对功能、性能或错误进行评 估。

## <span id="page-24-0"></span>**11** 文件历史记录和修订

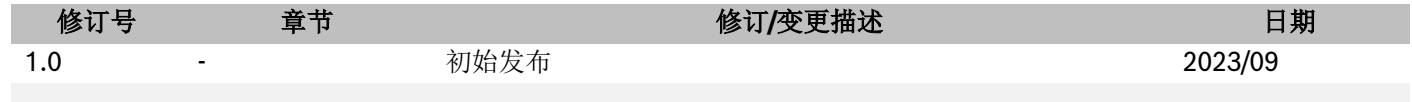

**Bosch Sensortec GmbH** Gerhard-Kindler-Straße 9 72770 Reutlingen / Germany

contact@bosch-sensortec.com www.bosch-sensortec.com

Modifications reserved Document number: BST-DHW-AN013-00